# **WEB学会視聴方法(オンデマンド配信)**

1.第28回日本難病看護学会学術集会のホームページの【WEB開催入口 はこちらから】、または、下記URLよりサイトにアクセスします。 オンデマンド配信サイト:

<https://conference-apps-online.net/web/jiins28/>

※推奨ブラウザはGoogle Chromeです。

2.参加登録をされた方にお送りしたメール 「件名:お申込み控え (第28回日本難病看護学会学術集会)」に 記載のIDとご自身で登録いただいたパスワードを入力してログイン

します。 PWを忘れた場合は、マイページから変更可能です

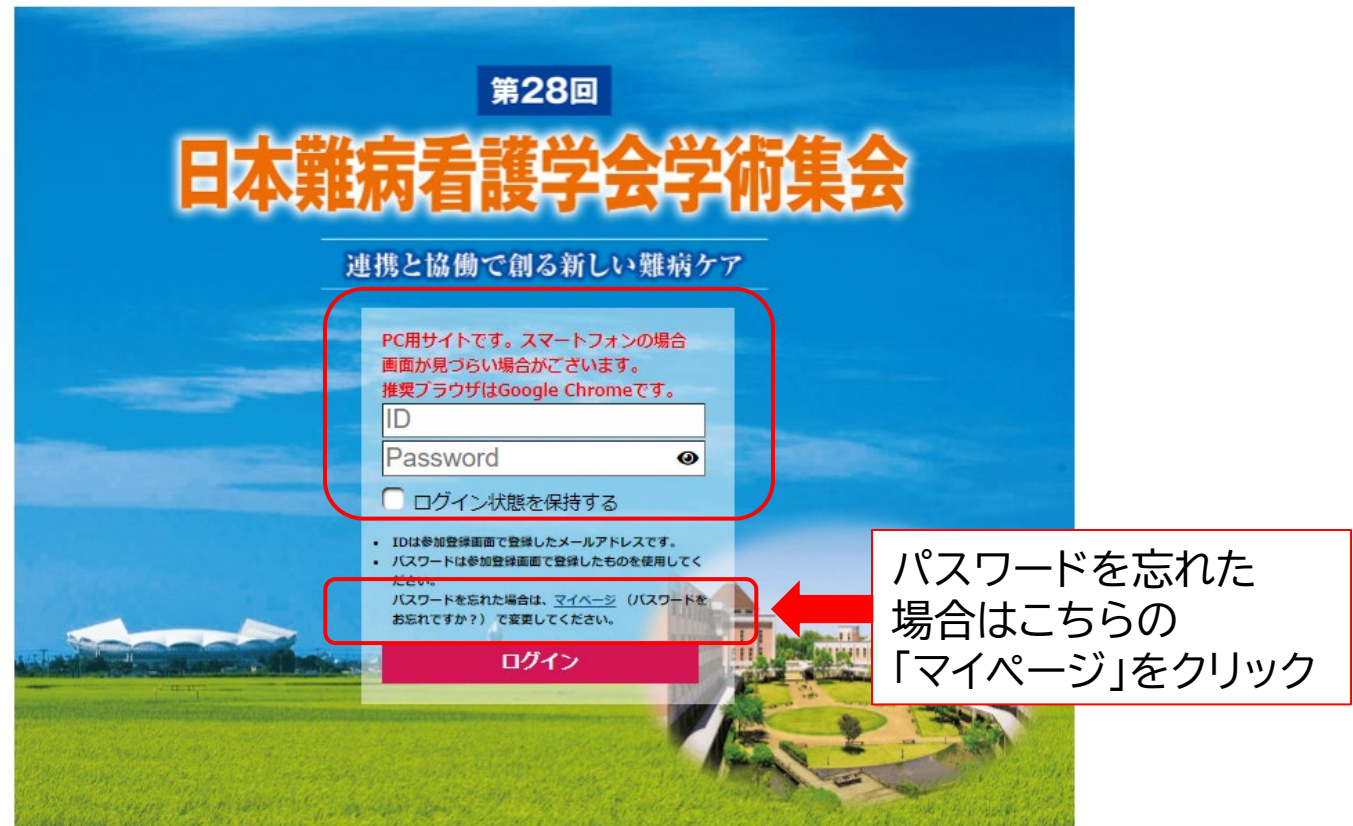

### **【重要】視聴に関しての注意事項**

第28回日本難病看護学会学術集会に関わる抄録ならびに 発表スライドに関して、 写真撮影(スクリーンショットを含む)・ビデオ撮影・ 録音は一切禁止いたします。

#### 第28回日本難病看護学会学術集会 WEB 放映にあたり

【聴講について(聴講者の皆様へ)】

1. 第28回日本難病看護学会学術集会に関わる配信データに関しては、複製(静止画での キャプチャ取得やスクリーンショット等を含む同等の行為のすべて。以下同じ)、上映、公衆送 信、展示、頒布、譲渡、貸与、翻案、翻訳、二次的利用等は目的の如何および個人利用を問 わず、一切禁止です。

2.Web サイトにおいて掲載されているすべての内容の著作権は、本会、講演者、その他の著 作権者(以下総称して「著作権者」)に帰属いたします。本コンテンツは、本会学術集会の視 聴用途のみにてご利用ください。

著作権法および関連法律、条約により、私的使用など明示的に認められる範囲を超えて、 本サイトの掲載内容(文章、画像、映像、プログラムなど)の一部およびすべてについて、事前 の許諾なく無断で複製、転載、送信、放送、配布、貸与、翻訳、変造することは、著作権侵害 となり、法的に罰せられることがあります。

このため、著作権者からの許可無く、掲載内容の一部およびすべてを複製、転載または配布、 印刷など、第三者の利用に供することを禁止します。

第28回日本難病看護学会学術集会事務局

## 3. オンデマンド配信では下記がご覧いただけます

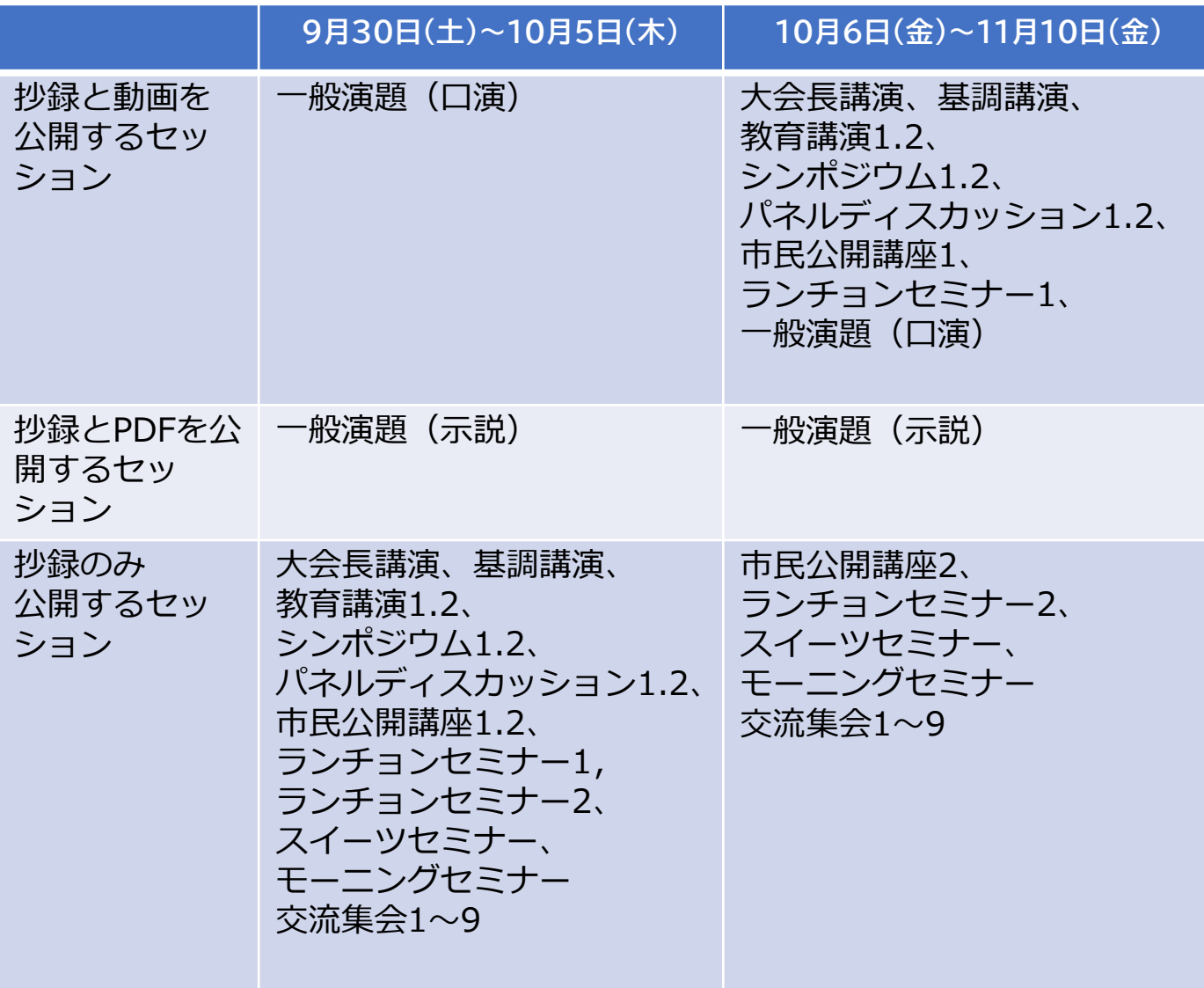

3.視聴したいセッションを選択ください。

· モーニングセミナー

・一般演題(口演) と 一般演題(示説) は、<u>検索画面から表示</u>し てください。

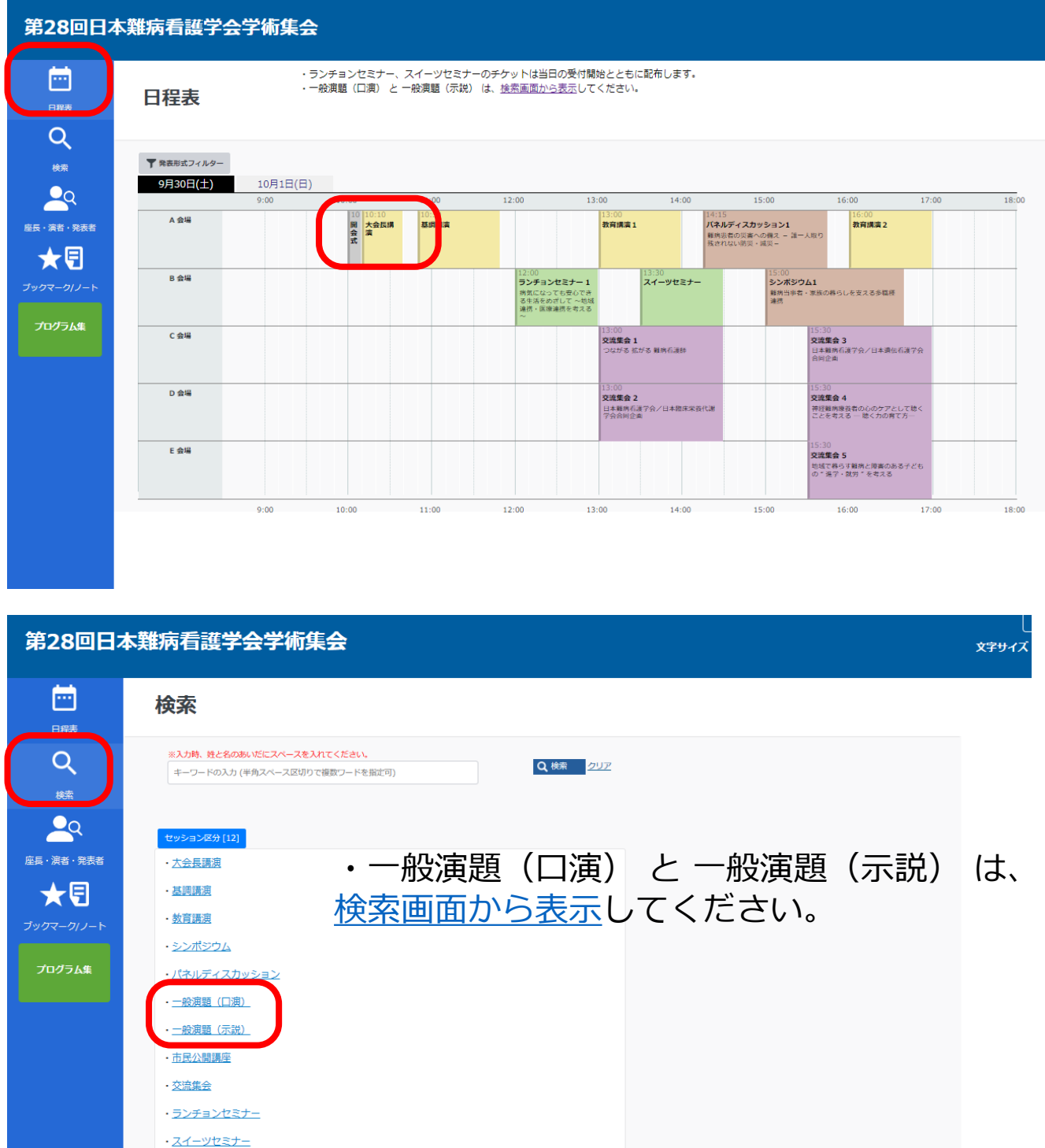

4. 視聴したいセッションを選択し、視聴いただけます。

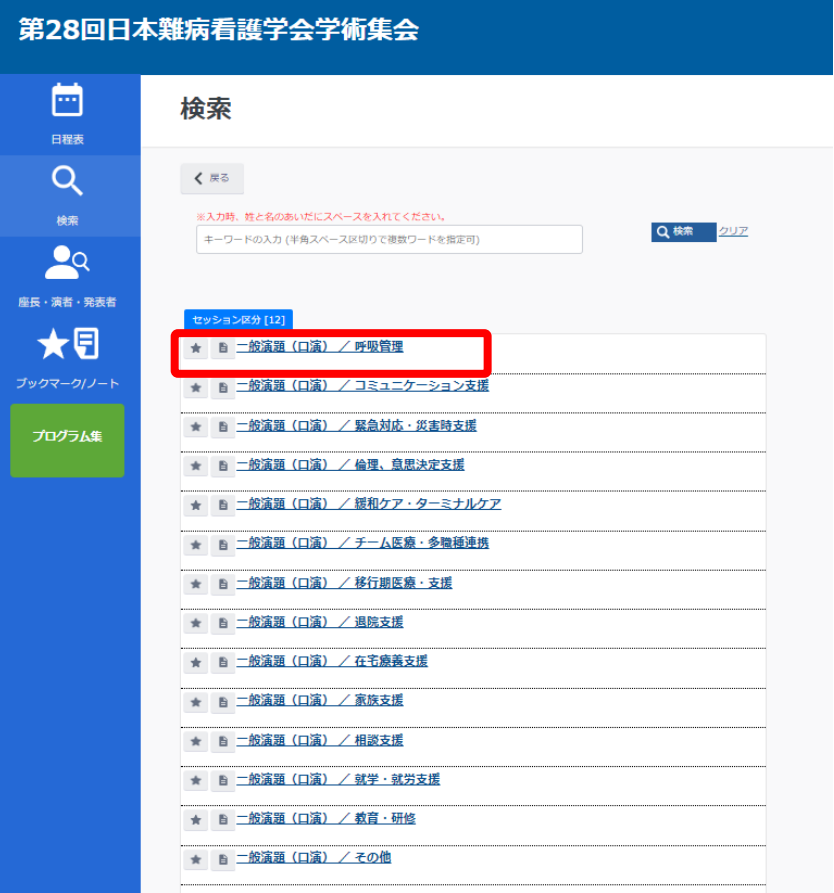

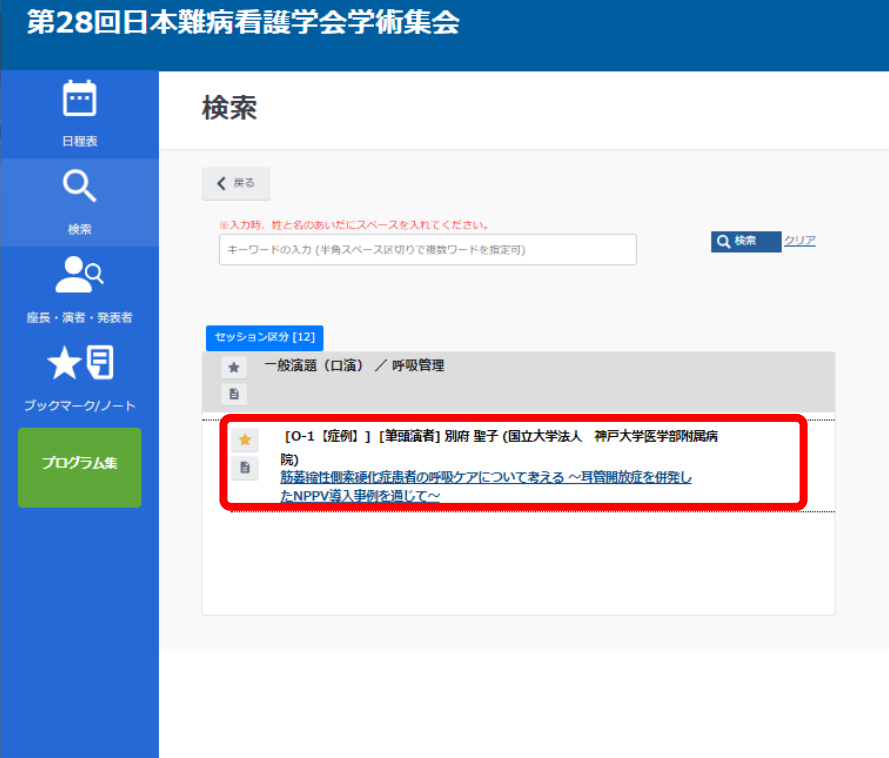

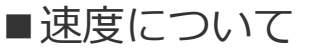

# 下記の設定マーク ◆ でスピード調整ができます。

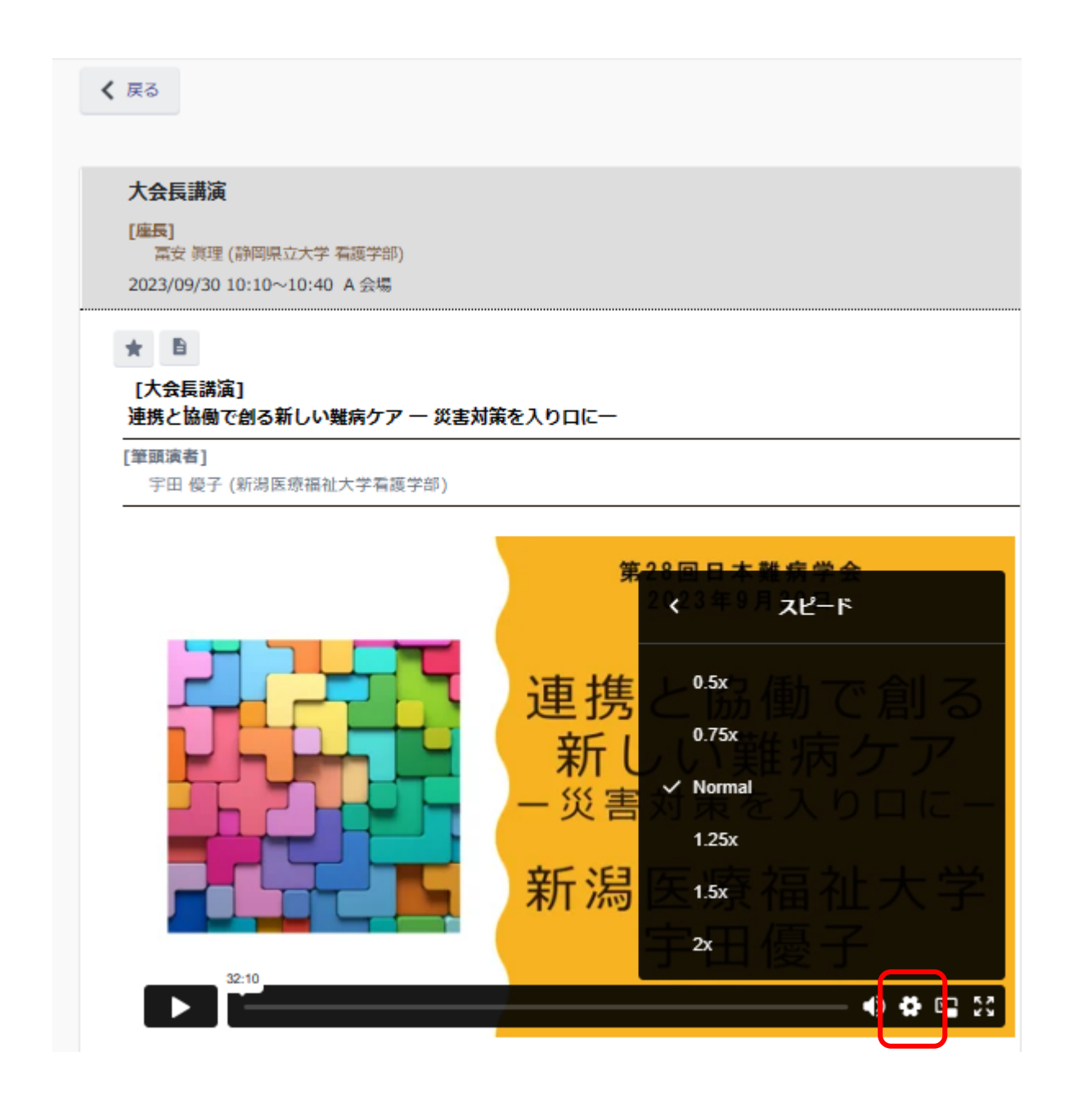

### ■質問掲示板について(一般演題のみ)

一般演題(口演、ポスター)は期間内に、参加者からの質問が行えるようにいたします。発表者の方は、質問に 対して、回答をお願いします。

また、ご質問によっては、回答を差し控えること、タイムリーにお返事できないことがあることをご了承いた だいたうえで、ご質問ください。

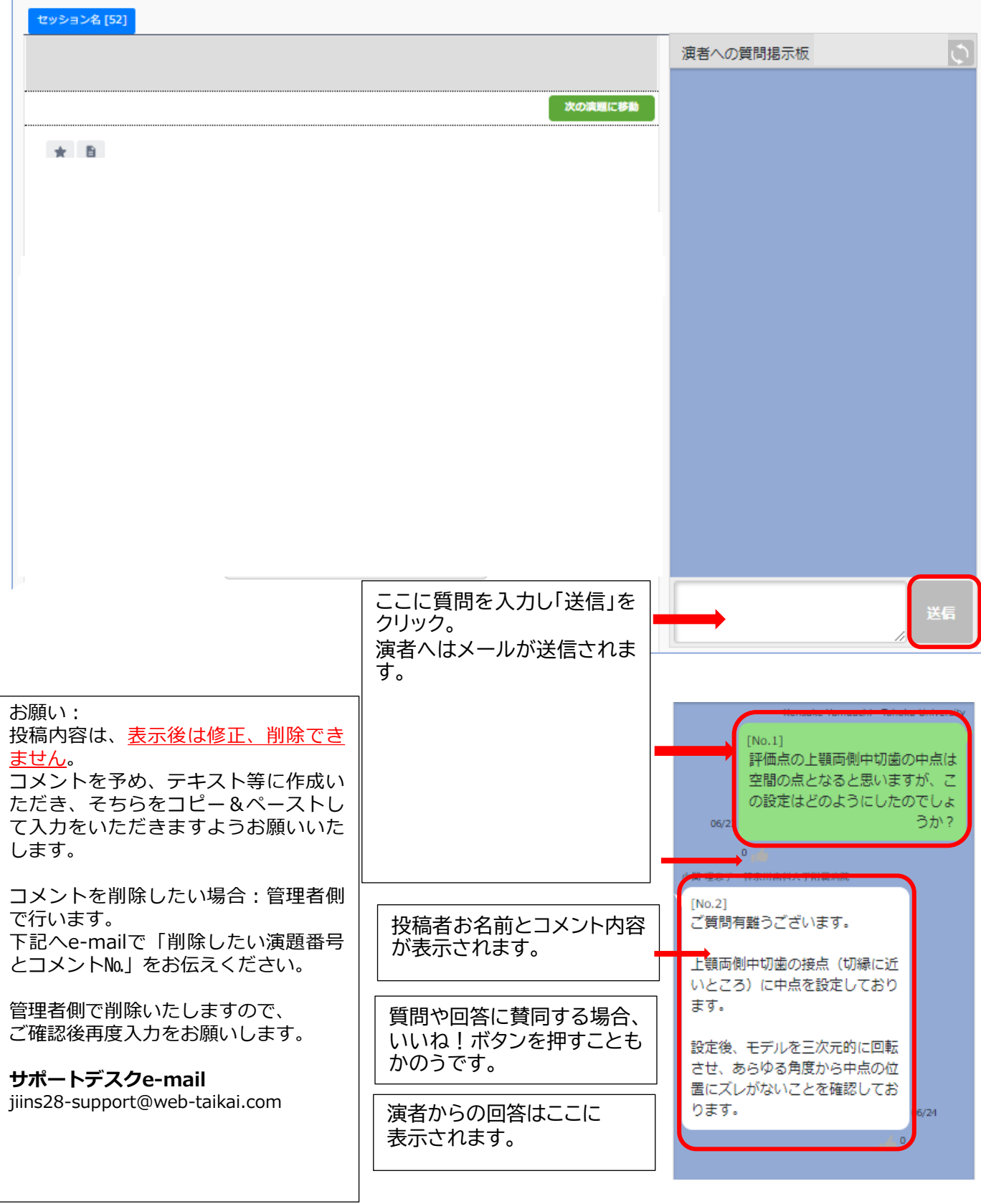